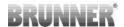

## MOTOR REPLACEMENT

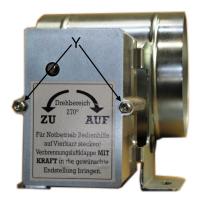

Im. 1: Motor box in compact design

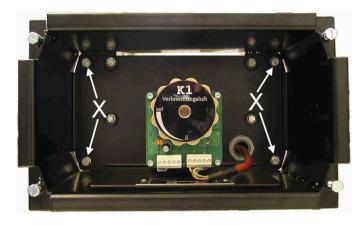

Im. 2: Motor box in sheet steel design

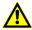

Please follow the instructions below if it is necessary to dismantle / mount the adapter. The instructions also apply in the same way to the version with square adapter. Failure to do so may destroy the electronics.

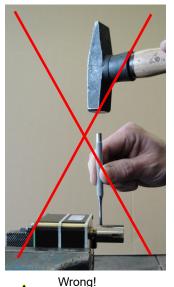

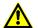

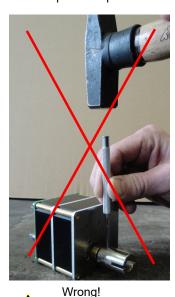

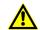

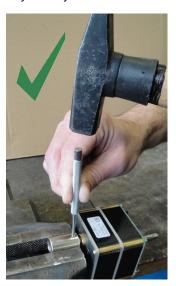

Right!

Switch off the EAS/EOS. To do this, disconnect the power supply.

Remove the defective motor.

If you have the motor box in the compact version (aluminium housing), loosen the side nuts M5 (Y) from the cover and remove the cover. Disconnect the plug of the connecting cable between the motor and EAS/EOS from the motor

Procedure for the motor box in the black sheet steel version:

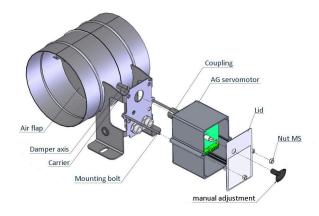

Im. 3: Components of the compact version

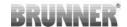

Once the connector of the connection cable has been disconnected, you can remove the mounting bracket including the motor from the sheet steel housing. To do this, loosen the four screws (X) at the corners of the mounting bracket and pull out the mounting bracket with motor.

The motor is fastened with four screws. Loosen the screws and attach the new motor to the mounting bracket. If the motor was supplied without a square adapter, remove the square adapter from the shaft of the defective motor. To do this, press out the locking pin and pull the adapter off the shaft. Now place the adapter on the shaft of the new motor and push in the locking pin. Put the mounting bracket including motor back into the sheet steel housing and screw tight.

For the compact version, simply pull the BG servomotor with the defective motor off the threaded rods and attach the new motor including housing.

in both cases, the terminating resistor must be plugged from the defective motor onto the new motor.

Before reconnecting the motor box to the EAS/EOS and the damper, please note the following points:

To ensure that the motor and the combustion air damper are both in the same position after replacing the motor, please proceed as follows:

Luftklappe

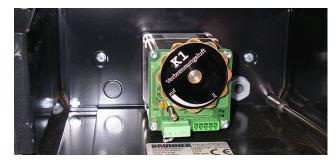

Im. 4: Loosen the mounting bracket including the motor

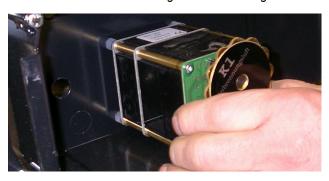

Im. 5: Pull out the mounting bracket

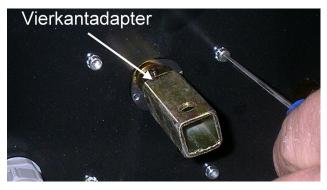

Im. 6: Dismantle the motor

## Procedure for K1 (EAS and EOS)

- Open the combustion air flap K1 using the operating aid.
- Connect now the new motor to the EAS/EOS. **Do not** connect it to the combustion air flap!
- Switch on EAS/EOS and wait until it has completely started.
- Switch the EAS/EOS off again. The motor now moves into position using battery power.
- When the engine has completely started up, connect motor K1 and combustion air flap K1..

## Procedure for K2 (second motor for secondary air):

- Close the combustion air flap K2 using the operating aid.
- Connect K2 to the EOR and turn on the EOR. Do not connect to the combustion air flap yet!
- K2 is closing. If the engine is completely closed, connect motor K2 and combustion air flap K2.

Ulrich Brunner GmbH Phone: +49 (0) 8721/771-0 Zellhuber Ring 17-18 E-mail: info@brunner.de D-84307 Eggenfelden Internet: www.brunner.de

Art.Nr.: 200536